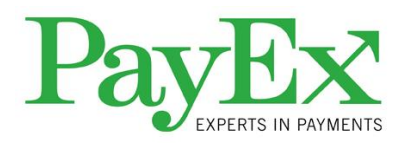

# **MediPay®**

# **Tjenestebeskrivelse for brukersted**

For brukersteder som benytter elektronisk pasientjournalsystem (EPJ)

**Versjon: 2.3 / 12.8.19**

# Innhold

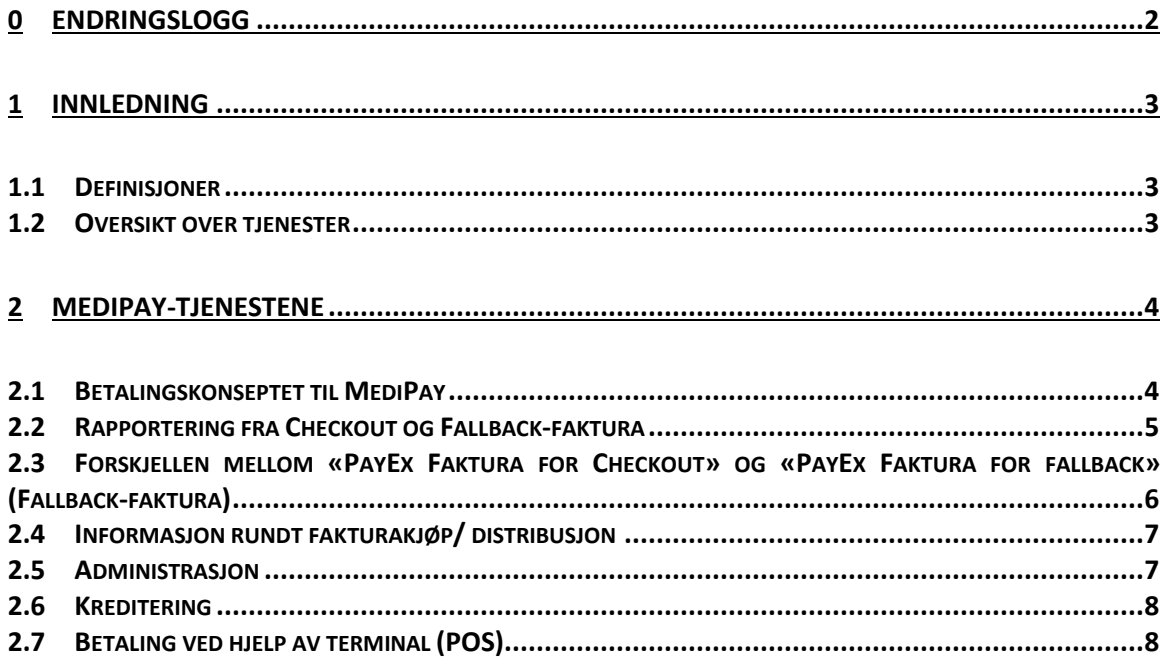

# <span id="page-2-0"></span>**0 ENDRINGSLOGG**

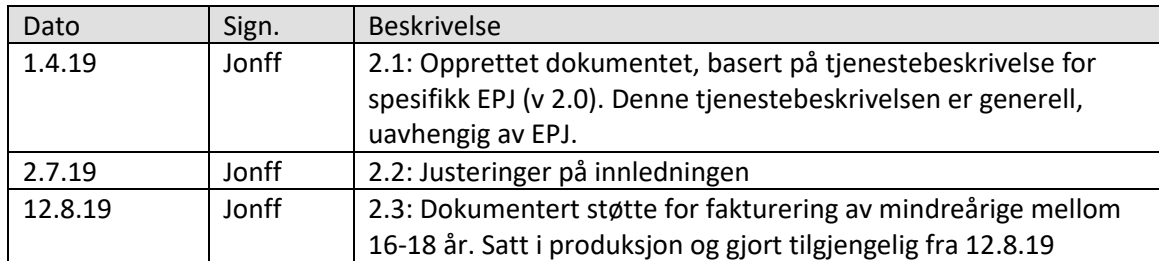

# <span id="page-3-0"></span>**1 INNLEDNING**

Dette dokumentet er tjenestebeskrivelse for MediPay. Målgruppe er brukersted (leger, fysioterapeuter, kiropraktorer, psykologer, tannleger etc. heretter kalt behandlere) som tegner brukerstedsavtale/ innløseravtale etc. med PayEx. MediPay er en betalingsløsning for helsesektoren og forutsetter at valgt EPJ-leverandør har implementert MediPay som betalingsløsning.

<span id="page-3-1"></span>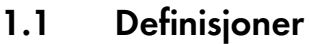

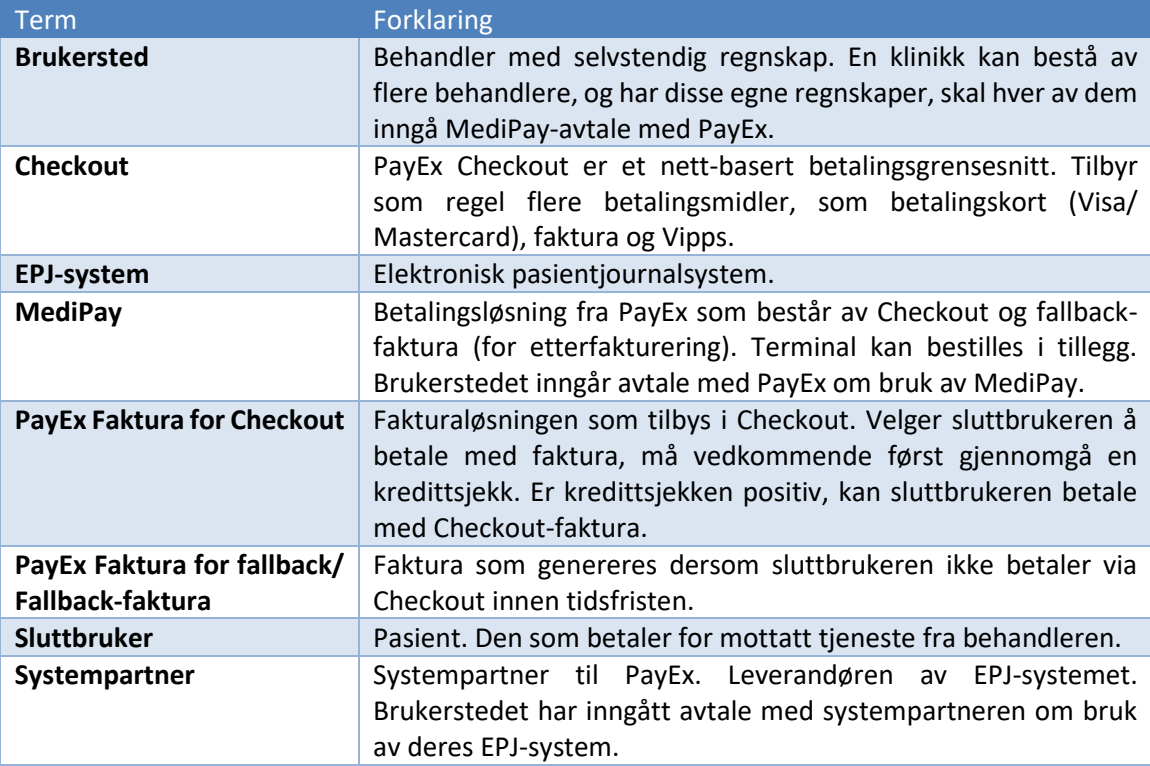

#### <span id="page-3-2"></span>**1.2 Oversikt over tjenester**

De viktigste tjenestene MediPay dekker er:

- Betaling med PayEx Checkout i Norge (Kortbetaling, PayEx Faktura og Vipps). I «PayEx Faktura for Checkout» kjøper PayEx transaksjonen.
- Fallback-faktura, ved bruk av PayEx Faktura. PayEx kjøper transaksjonen og håndterer alt rundt innkreving etc.
- Betaling med POS-terminal (valgfri).

# <span id="page-4-0"></span>**2 MEDIPAY-TJENESTENE**

#### <span id="page-4-1"></span>**2.1 Betalingskonseptet til MediPay**

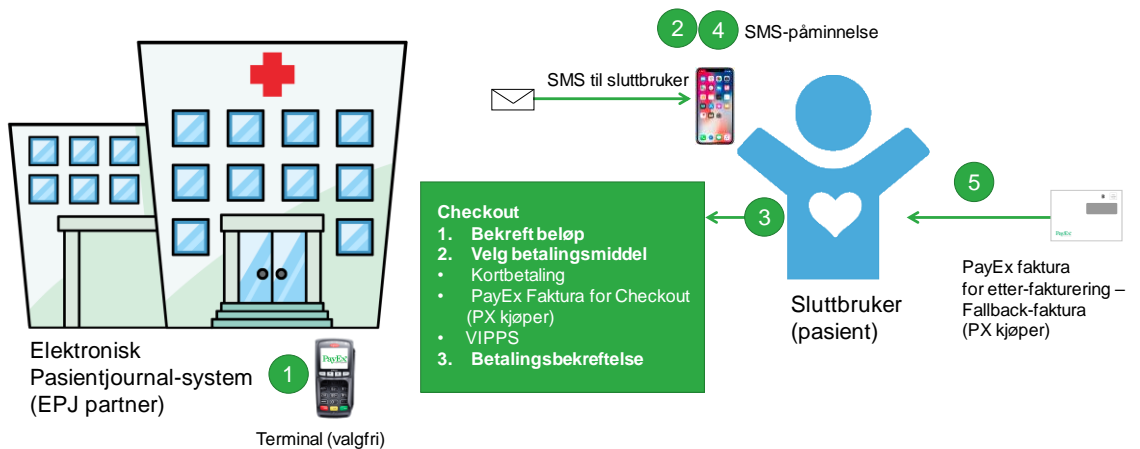

MediPay gir sluttbrukeren (pasienten) muligheten til å betale for helsetjenesten med mobilen sin, enten i lokalene eller et annet sted. Dersom sluttbrukeren ikke har betalt innen en definert frist (normalt 48 timer), vil vedkommende motta en faktura («Fallback-faktura»).

Hovedprosessen er som følger:

- 1. Sluttbrukeren kan velge å betale med frittstående POS-terminal. Prosessen rundt POSterminal er isolert og ikke relevant for de neste punktene. Se i stedet et eget delkapittel rundt terminal-betaling lenger ned i dette dokumentet.
- 2. Sluttbrukeren mottar en SMS som inneholder en kort beskrivelse og en lenke. Sluttbrukeren må klikke på lenken og fullføre betalingen (steg 3) innen fristen for å unngå å bli etter-fakturert (motta «Fallback-faktura»).
- 3. Ved å trykke på lenken sendes sluttbrukeren til en side der ordrebeløpet bekreftes før betalingsmiddel velges og betaling utføres. Til slutt vil dialogen vise betalingsbekreftelse. Orden vil fremkomme som en generell tekst og totalbeløpet. Det skal aldri fremkomme sensitiv informasjon vedrørende selve ordren. Følgende betalingsmetoder kan velges:
	- a. Betalingskort (debetkort eller kredittkort)
	- b. PayEx Faktura, hvor PayEx kjøper transaksjonen med det samme
	- c. Vipps

Merk: Checkout er laget slik at det kan legges til nye betalingsmetoder etter hvert som dette markedet endrer seg.

Brukerstedet vil motta oppgjør for betalingen noen få dager senere (oppgjør skjer ihht. avtalt frekvens).

- 4. Noen få timer før tidsfristen for Checkout-betaling går ut, sendes en påminnelse på SMS om å betale med Checkout. Dette forutsetter støtte for dette hos systempartneren (EPJleverandøren).
- 5. Hvis sluttbrukeren ikke trykket på lenken i steg 3, eller av en annen grunn ikke fullførte Checkout-betalingen innen normalt 48 timer, vil sluttbrukeren motta «Fallback-faktura». Brukerstedet bestemmer størrelsen på fakturagebyret og beholder det i sin helhet. PayEx kjøper denne transaksjonen (i det faktura-transaksjonen genereres) og betaler ut fakturaens verdi (inkl. fakturagebyr) til brukerstedet ved neste oppgjør. En forutsetning

er at sluttbrukeren får godkjent kreditt-scoring (mer detaljert beskrivelse i egen seksjon nedenfor).

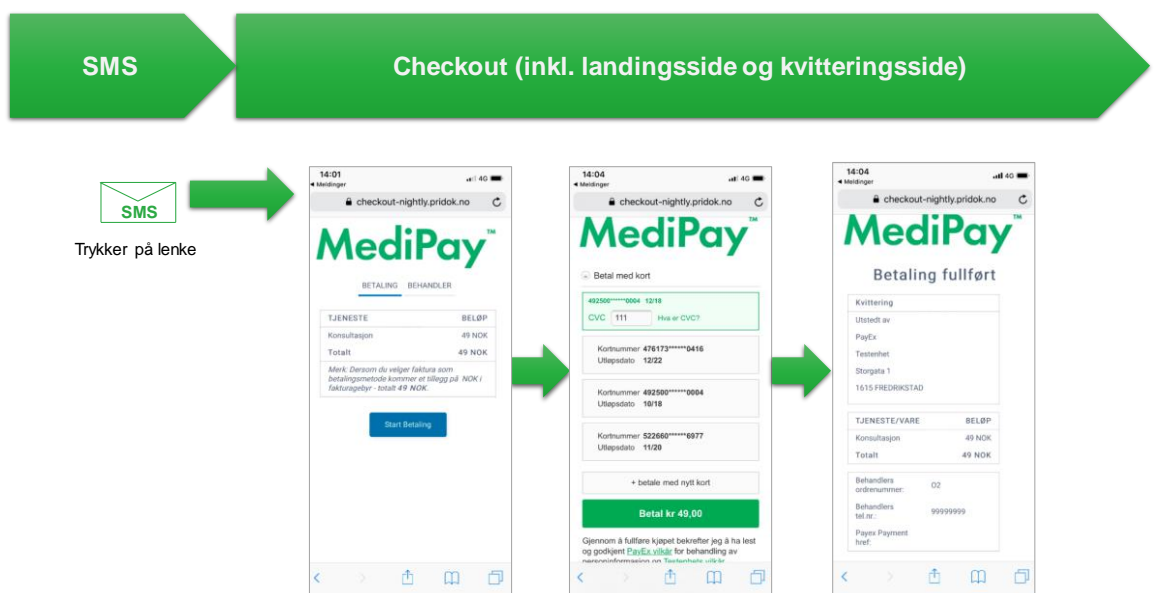

Figuren over viser et eksempel på de ulike dialogene som fremkommer gjennom betalingsprosessen. Dialogene kan variere i design og innhold, bortsett fra innholdet i selve betalingsmenyen. Ved initiering av Checkout-dialogen, mottar PayEx personnummer, epostadresse, navn og adresse, samt betalingsinformasjon. Når sluttbrukeren har fått betalingsbekreftelse, er ordren reservert («authorize»). Rett etterpå blir den bekreftet («capture»). I dette øyeblikket er betalingen komplett. Valgte sluttbrukeren PayEx Faktura som betalingsmiddel, kjøper PayEx transaksjonen på dette tidspunktet.

#### <span id="page-5-0"></span>**2.2 Rapportering fra Checkout og Fallback-faktura**

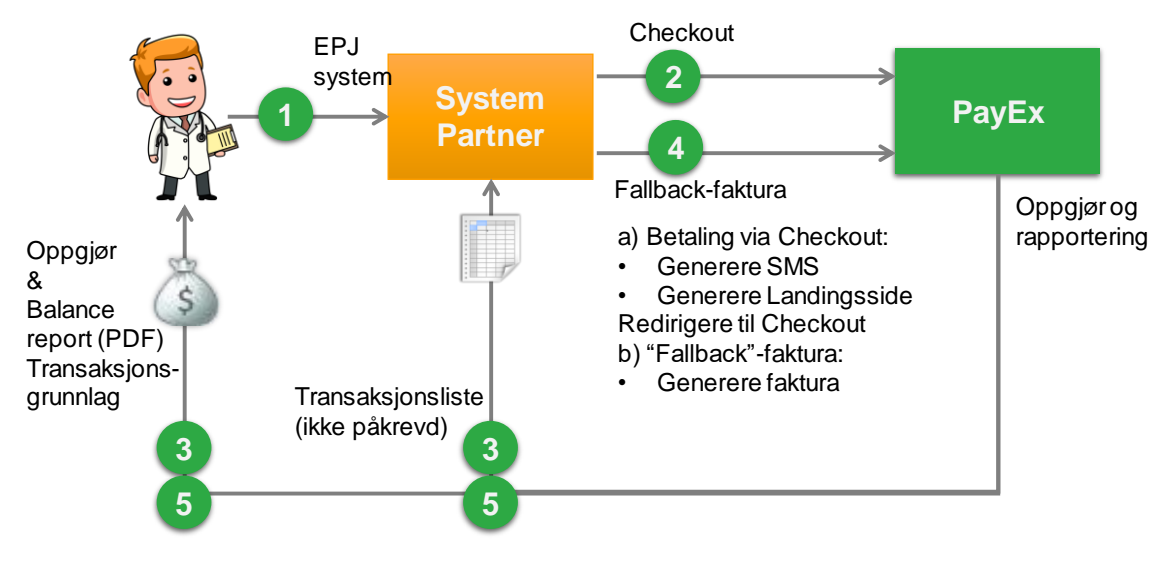

Figuren over viser en oversikt over prosessen rundt Checkout-betaling og Fallback-faktura med fokus på oppgjør og rapportering.

Forklaring:

- 1. Behandleren oppdaterer regningskortet i EPJ-systemet og velger mobil betaling. Ordren skapes og betalingstransaksjon initieres.
- 2. Sluttbrukeren mottar SMS, trykker på lenken og videresendes til landingssiden med PayEx Checkout for å bekrefte ordren og fullføre betalingen.
- 3. PayEx betaler ut oppgjør til behandleren og gir transaksjonslisten til systempartneren (ikke påkrevet). Behandleren mottar også «Balance Report» med transaksjonsgrunnlag på e-post.
- 4. Dersom betaling via Checkout ikke er fullført innen fristen (eller faktura skal genereres direkte, uten å først gå via Checkout), kalles PayEx API for generering av Fallback-faktura via PayEx sitt fakturasystem. PayEx mottar personnummer og postnummer, samt betalingsinformasjon.
- 5. PayEx betaler ut oppgjør til behandleren og gir transaksjonslisten til systempartneren (ikke påkrevet). Behandleren mottar også «Balance Report» med transaksjonsgrunnlag på e-post.

POS terminal er valgfritt og presenteres i et separat underkapittel.

Totalsummen som fremkommer i hver «Balance report» vil tilsvare oppgjøret som er kommet til bankkonto for utbetaling.

#### <span id="page-6-0"></span>**2.3 Forskjellen mellom «PayEx Faktura for Checkout» og «PayEx Faktura for fallback» (Fallback-faktura)**

I MediPay benyttes PayEx Faktura i to use cases:

- I forbindelse med betaling gjennom Checkout (en av betalingsmetodene)
- Til fallback-faktura

PayEx Faktura for Checkout er integrert i PayEx Checkout og er et av flere betalingsalternativer. Det gjøres en ekstern kredittsjekk av sluttbrukeren (pasienten), basert på pasientens personnummer. Godkjennes kredittsjekken, genereres det en faktura-transaksjon som PayEx kjøper. Brukerstedet får oppgjør med det samme (dvs. ved neste utbetaling ihht. avtalt intervall), mens PayEx genererer en faktura og håndterer innkrevingen. PayEx eier denne fordringen og står som utsteder av fakturaen, mens brukerstedet står som referanse. Brukerstedet kan etter eget ønske legge på et fakturagebyr, som beholdes i sin helhet. Dette forutsetter at systempartneren (EPJ-leverandøren) har implementert støtte for dette.

PayEx Faktura for fallback (Fallback-faktura) er fakturaen som sendes dersom sluttbrukeren ikke har gjennomført en godkjent betaling via Checkout. Årsaken kan enten være at betalingen ikke gikk igjennom, eller at sluttbrukeren aldri trykket på linken i mottatt SMS. En tredje årsak kan være at sluttbrukeren ikke har smart-mobil, som er en forutsetning for Checkout-betaling (med mindre mottatt SMS videresendes til noen med en smart-mobil og betalingen skjer der). Normalt genereres Fallback-faktura 48 timer etter at SMS-en ble generert. Samtidig stenges muligheten for å betale med Checkout. Brukerstedet kan etter eget ønske legge på et fakturagebyr, som beholdes i sin helhet.

PayEx kjøper også faktura-transaksjonen til Fallback-faktura. I prinsippet kjøper PayEx de aller fleste fallback-fakturaene, så lenge faktura-beløpet ikke overstiger NOK 3000. Unntaket er som følger: (Se også andre begrensninger i neste avsnitt)

- Sluttbrukeren er under 16 år.
- Sluttbrukeren har minst 3 fakturaer hos PayEx som har passert forfall (dvs. at det er sendt inkassovarsel på dem).
- Minst en av disse fakturaene har nådd inkasso (dvs. at fordringen er registrert i inkassosystemet).

PayEx gjør en intern scoring før fallback-faktura genereres. Ved negativ scoring fra PayEx vil EPJsystemet markere regningskortet med «ubetalt». Det er da opp til brukerstedet (behandleren) å gi beskjed til sluttbrukeren (pasienten) at betaling ikke er utført, f.eks. ved neste konsultasjon. PayEx forbeholder seg retten til å endre på scoring-parameterne ved behov, men plikter samtidig å informere brukerstedet om dette på forhånd.

Etter at PayEx har kjøpt faktura-transaksjonen, eier PayEx fordringen og vil utstede en faktura som sendes til sluttbrukeren. Betales ikke fakturaen innen betalingsfristen, vil PayEx fortsette inndrivingen med purring og til slutt inkasso.

#### <span id="page-7-0"></span>**2.4 Informasjon rundt fakturakjøp/ distribusjon**

I nåværende versjon er det følgende begrensninger ved bruk av PayEx Faktura:

- PayEx Faktura kan kun sendes til en privatperson over 16 år med gyldig personnummer eller D-nummer.
- Fakturaen avvises dersom det ikke finnes tilstrekkelig adresse-informasjon i Folkeregistret. Erfaringsmessig gjelder dette mange av de som har D-nummer.
- PayEx Faktura distribueres primært på e-post. Dersom e-post adressen er ugyldig eller at den ikke finnes, distribueres den på papir til folkeregistrert adresse.
- PayEx Faktura kan ikke sendes til en C/O-mottaker.
- PayEx Faktura kan ikke sendes til en bedrift.
- Purring/ inkassovarsel distribueres alltid på papir til folkeregistrert adresse.
- Inkasso-korrespondanse skjer enten til folkeregistrert adresse eller via Digipost.

#### <span id="page-7-1"></span>**2.5 Administrasjon**

 $\times$  Menu Doxz $\Gamma x$ 

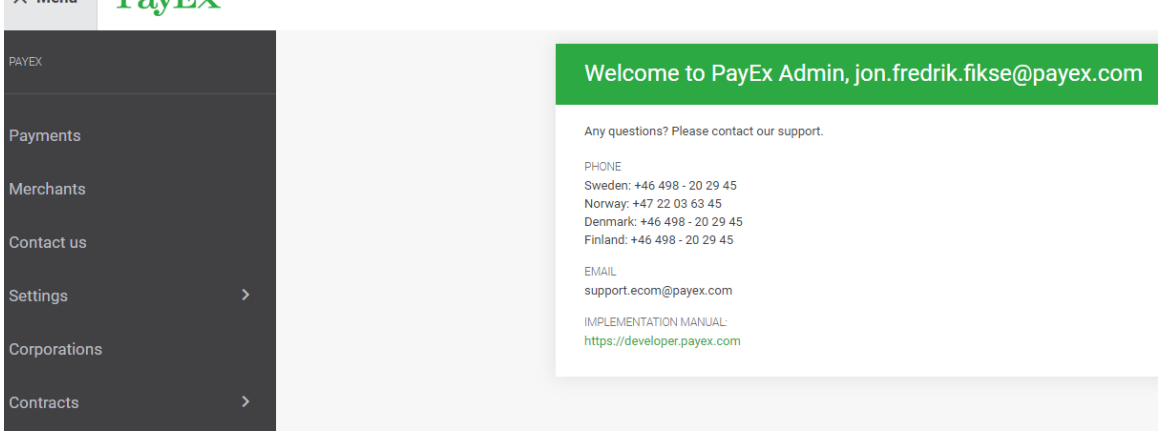

PayEx tilbyr online administrasjon, der brukerstedets administrator(er) kan hente opp og se på transaksjoner og bl.a. gjøre manuelle reverseringer (krediteringer) av transaksjoner. Etter at avtale er signert, settes brukerstedet opp på PayEx, og i den forbindelse sendes en bruker-id (administrators e-postadresse) og et engangspassord. Ved første gangs pålogging settes det permanente passordet. [https://admin.payex.com/psp/login.](https://admin.payex.com/psp/login) Se mer informasjon om dette i rutinedokumentet.

#### <span id="page-8-0"></span>**2.6 Kreditering**

Enkelte systempartnere har bygd inn støtte for reverseringer i sitt EPJ-system. Dersom dette er mulig, anbefaler vi å gjøre det på den måten. Dersom manuell kreditering gjøres via PayEx administrasjonssystem, må også regningskortet oppdateres for at avstemmingen skal stemme. Ved kreditering reverseres transaksjonen hos PayEx, og dette beløpet kommer til fratrekk på neste oppgjør fra PayEx.

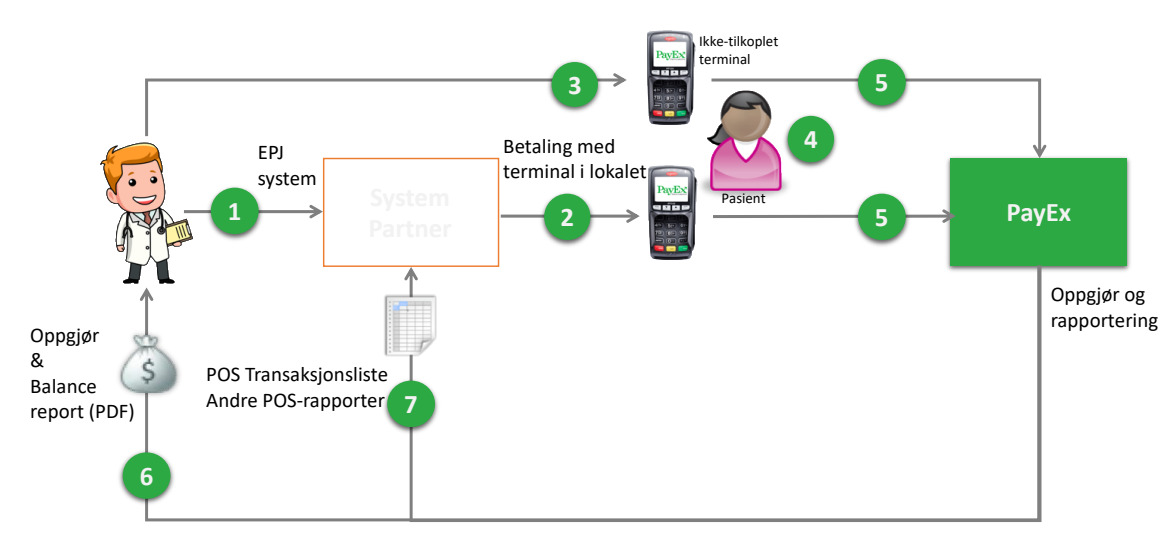

### <span id="page-8-1"></span>**2.7 Betaling ved hjelp av terminal (POS)**

Figuren over viser en oversikt over prosessen rundt betaling via POS-terminal med fokus på oppgjør og rapportering. Terminalen(e) kan enten bli integrert med EPJ (kassepunkt), eller benyttes som en ikke-tilkoplet terminal der beløp må tastes inn manuelt. PayEx POS-systemet tilbyr oppgjørsrapport og transaksjonsliste.

Merk: Bruk av POS-terminal i MediPay er valgfritt. Ikke alle EPJ-systemer har gjort terminalintegrasjon, som er en forutsetning for at terminalen får beløp fra EPJ-systemet.

Forklaring:

- 1. Behandleren oppdaterer regningskortet i EPJ-systemet og velger betaling med POSterminal. Ordren skapes og betalingstransaksjon initieres.
- 2. Hvis terminalen er koplet opp mot EPJ-systemet, vil dette systemet initiere betalingen i terminalen. Dette forutsetter at EPJ-systemet har støtte for terminal-integrasjon.
- 3. Hvis terminalen ikke er tilkoplet (frittstående), må personalet taste inn beløp etc. direkte inn i terminalen via tastaturet.
- 4. Sluttbrukeren (pasienten) drar betalingskortet i terminalen og betaler. Er betalingen vellykket, avsluttes prosessen.
- 5. Terminalen kommuniserer med PayEx, som prosesserer transaksjonen.
- 6. PayEx betaler ut oppgjør til behandleren og sender over oppgjørsrapport («Balance report»)
- 7. Systempartneren mottar transaksjonslisten sammen med evt. andre POS-rapporter (valgfritt)